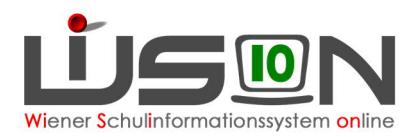

# **Verwaltungsarbeitsdokumentation VA\_03 Schuljahr 2018/19**

**Diese Verwaltungsarbeitsdokumentation beschreibt erforderliche Verwaltungsarbeiten.**

**In dieser VA werden jene Verwaltungsarbeiten besonders gelistet, die für den zentralen Jahresübergang, die Schulnachrichten, die Schülereinschreibung und erste Planungstätigkeiten für das Schuljahr 2019/20 relevant sind.**

**Es wird als zweckmäßig erachtet, diese Handreichung vorab durchzulesen, um einen Überblick zu gewinnen und Zusammenhänge im Ablauf zu erfassen.**

Anleitungen zu den Tätigkeiten in WiSion® geben die Handouts und auch jene Kurzinformationen, die über das Hilfesymbol  $\,$   $\,$   $\,$  auf jeder Maske in WiSion $^{\circ}$  aufgerufen werden können.

Fragen und/oder Probleme sind als Ticket an den **WiSion® -Service Desk** zu richten. Handout: **WiSion Service Desk**

Bei erforderlicher Passwortrücksetzung ist die korrekte Vorgehensweise zu beachten! Handout: **Kennwortrücksetzung**

#### **Auf Seite 2 dieser Handreichung werden alle Arbeitspunkte als Checkliste angeboten.**

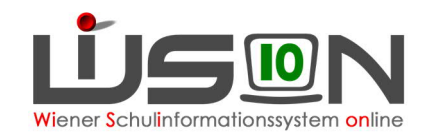

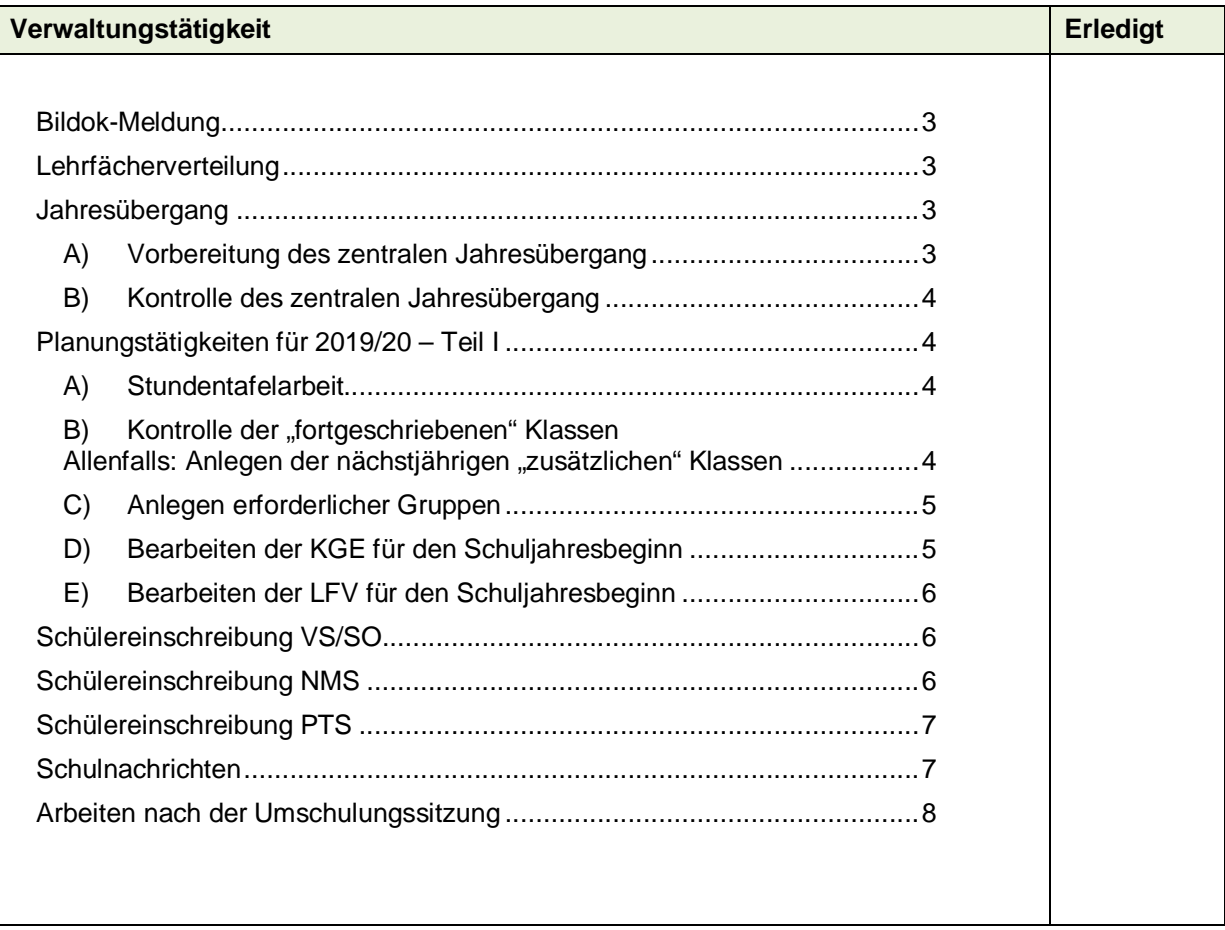

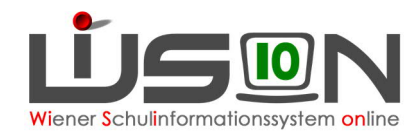

# **Bildok-Meldung**

Bitte nicht vergessen: Nach Upload der Bildok-Meldedatei ist die Bildok-Meldung in WiSion® abzuschließen. Dadurch werden die gemeldeten Daten gegen irrtümliche Bearbeitung geschützt. Im Fall einer Urgenz können sie über die Schaltfläche **Urgenz** wieder eingesehen/bearbeitet werden.

## è **Menüpunkt Schüler/innen Untermenüpunkt Bildok-Meldung**

 $\rightarrow$  Schaltfläche **.** Bildok abschließen"

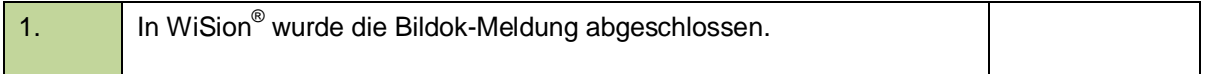

# **Lehrfächerverteilung**

#### è **Menüpunkt Organisation Untermenüpunkt LFV/Stundenplanung**

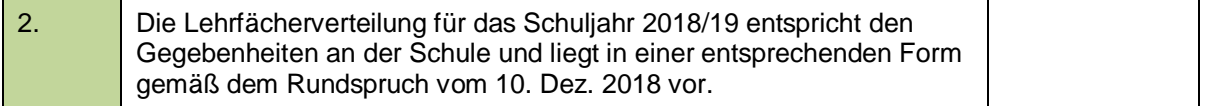

## **Jahresübergang**

Der zentrale Jahresübergang wird heuer in den Weihnachtsferien durchgeführt. Vorbereitende Arbeiten müssen daher längstens bis zum 21.12.2018 erledigt sein.

### **A) Vorbereitung des zentralen Jahresübergang**

#### **Schuldaten:**

Vor dem "zentralen Jahresübergang" sind die Schuldaten zu kontrollieren, insbesondere alle Gültigkeitsangaben (z.B. bei den Mehrfachauswahllisten für SFKZs, Schulversuchen, Projekten und Schwerpunkten).

#### **Stundentafeln:**

Die in der aktuellen KGE bei den Klassen hinterlegten Stundentafeln müssen – sofern sie im Planungsjahr weiter verwendet werden – im Planungsjahr gültig sein (Datenfeld "gültig bis" der Stundentafel kontrollieren).

#### **Schülerdaten:**

Insbesondere die auf der Registerkarte Schulstatus eines jeden Schülerdatensatzes erfassten Werte für SFKZ, Schulstufe und Jahr der Schulpflicht müssen stimmen, sonst wird der Datensatz falsch ins Planungsjahr fortgeschrieben.

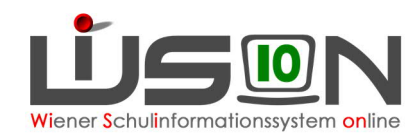

## **B) Kontrolle des zentralen Jahresübergang**

Im Zuge der Kontrollarbeiten ist der Kommunikationseingang zu beachten. Handout **Jahresuebergang**

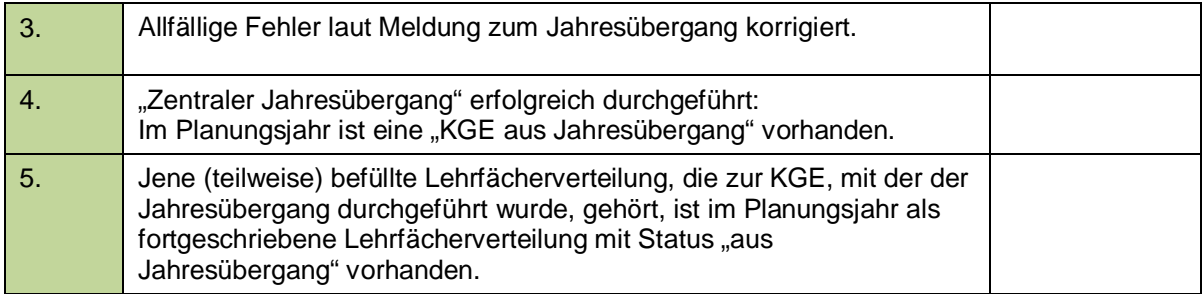

## **Planungstätigkeiten für 2019/20 – Teil I**

### **A) Stundentafelarbeit**

### **Allenfalls: Erstellen neuer Stundentafeln**

Werden für das Planungsjahr neue/adaptierte Stundentafeln benötigt, müssen diese erstellt, zur Genehmigung weitergeleitet und freigegeben werden. Erst nach Freigabe können sie bei der weiteren Arbeit verwendet werden.

#### è **Menüpunkt Organisation Untermenüpunkt Stundentafeln**

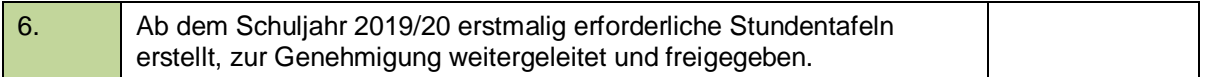

### **Allenfalls: Ausblenden nicht mehr erforderlicher Stundentafeln**

Jene Stundentafeln, die im Schuljahr 19/20 NICHT mehr in Verwendung sein werden ("auslaufende" Stundentafeln), können in ihrer Gültigkeit mit dem Schuljahr "18/19" begrenzt werden. Sie werden danach im Planungsjahr 2019/20 im Untermenüpunkt Stundentafeln nicht mehr gelistet.

Stundentafel durch Klick auf den Link öffnen  $\rightarrow$  "gültig bis" geeignet erfassen

Hinweis: Zentral zugeteilte Stundentafelvorlagen (Status = Vorlage) können selbstverständlich NICHT durch die Schulleitung in ihrer Gültigkeit verändert werden.

#### è **Menüpunkt Organisation Untermenüpunkt Stundentafeln**

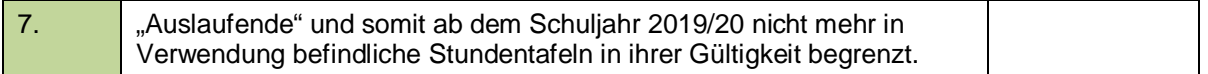

### **B) Kontrolle der "fortgeschriebenen" Klassen** Allenfalls: Anlegen der nächstjährigen "zusätzlichen" Klassen

Wurden durch den Jahresübergang Klassen fortgeschrieben, dann müssen **ALLE** Merkmale dieser Klassen, sofern sie im nächsten Schuljahr geführt werden, überprüft und erforderlichenfalls korrigiert werden.

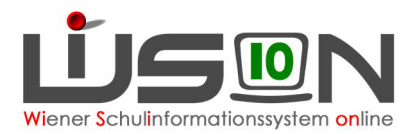

#### **WICHTIG**: **Nur im Zuge dieser Arbeit ist es** problemlos **möglich, die einer Klasse zugeordnete Stundentafel auszutauschen.**

Werden zusätzlich zu den durch den Jahresübergang fortgeschriebenen Klassen weitere Klassen benötigt, dann sind diese Klassen anzulegen.

#### 8. Alle Stundentafeln, die bei den nächstjährigen Klassen als primäre Stundentafel erfasst sind, wurden aus einer Vorlage erstellt, die für das Schuljahr 19/20 gültig ist. 9. Die Merkmale aller fortgeschriebenen Klassen, die für das Planungsjahr erforderlich sind, sind korrekt. 10. Alle Klassen, die für die nächstjährigen "Schulneulinge" erforderlich sind, sind mit den korrekten Merkmalen angelegt.

#### è **Menüpunkt Organisation Untermenüpunkt Klassen und Gruppen**

### **C) Anlegen erforderlicher Gruppen**

Für die Auswertungen der Frühjahrserhebung werden in der KGE im Planungsjahr zumindest folgende Gruppen benötigt:

Deutschförderklassen

Zusammengelegte Klassen

Weiter wird empfohlen, die nach aktuellem Wissensstand zur Erstellung einer für die Abrechnung geeigneten Lehrfächerverteilung und für die Erstellung der Beurteilungen im nächsten Schuljahr erforderlichen Gruppen nach und nach anzulegen.

#### è **Menüpunkt Organisation Untermenüpunkt Klassen und Gruppen**

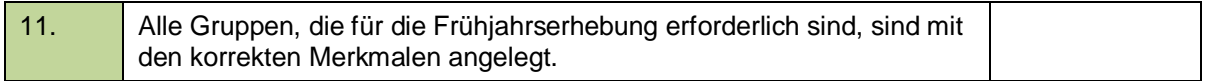

### **D) Bearbeiten der KGE für den Schuljahresbeginn**

#### **WICHTIG: Die KGE im Planungsjahr wird noch NICHT freigegeben.**

**Die Freigabe erfolgt erst später** (voraussichtlich knapp vor dem Datenabzug zur Frühjahrserhebung, also etwa Anfang März).

Kurzbezeichnung und Bezeichnung der KGE sind laut Handout zu vergeben.

Zumindest alle für die Frühjahrserhebung benötigten Klassen und Gruppen müssen der KGE zugeordnet sein.

Die Datensätze jener Schüler/innen, die korrekt fortgeschrieben wurden, sind diesen Klassen und Gruppen bereits zugeordnet bzw. können diesen Klassen und Gruppen zugeordnet werden.

Handout **Bezeichnung von KGE und LFV**

#### è **Menüpunkt Organisation Untermenüpunkt Kl./Gr.-Einteilung**

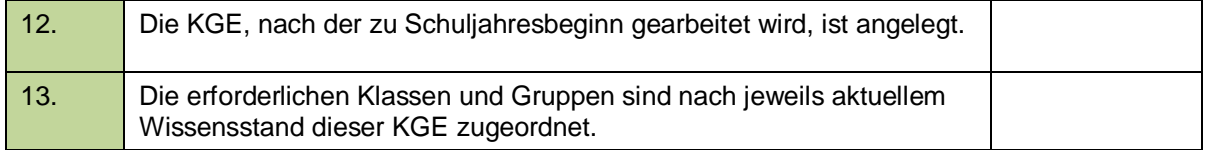

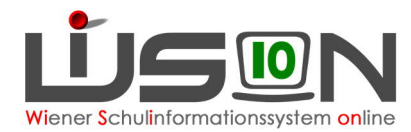

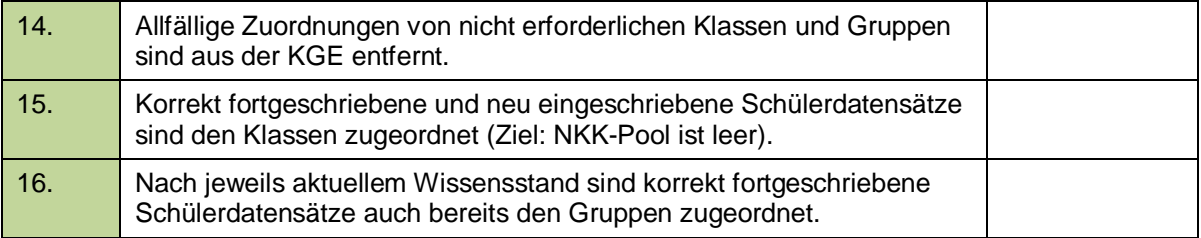

## **E) Bearbeiten der LFV für den Schuljahresbeginn**

Es ist ausreichend, mit den erforderlichen Planungsarbeiten zur LFV/Stundenplanung für den Schuljahresbeginn erst nach der Datenauswertung zur Frühjahrserhebung zu beginnen. Die wichtigen Punkte dazu werden daher erst zu einem späteren Zeitpunkt (voraussichtlich in VA\_04) beschrieben.

# **Schülereinschreibung VS/SO**

Die Einschreibung an VS- und SO-Standorten sowie an Schulen mit angeschlossenen VS- und/oder SO-Klassen erfolgt für das Planungsjahr (Schuljahr 19/20) in WiSion® über den Untermenüpunkt Einschreibung VS/SO.

Für die Einschreibungsarbeiten in WiSion® benötigt die Schulleitung bzw. deren Vertretung das zusätzliche Rechtepaket "SE\_VS - Schülereinschreibung".

Dieses Rechtepaket wird auf der Registerkarte "Rechte & Aufgaben" der jeweiligen Person erfasst. Auf einen geeigneten Gültigkeitszeitraum ist zu achten: Z.B. gültig bis 31.12.2099 für die Schulleitung bzw. gültig bis 01.09.2019 wenn das Rechtepaket für eine zusätzliche Lehrperson erfasst wird.

Das Rechtepaket schaltet nach neuerlichem Einstieg in WiSion<sup>®</sup> im Planungsjahr den Menüpunkt Anmeldung/Zuteilung mit dem Untermenüpunkt Einschreibung VS/SO frei.

Handout **Schülereinschreibung in WiSion (VS, SO)**

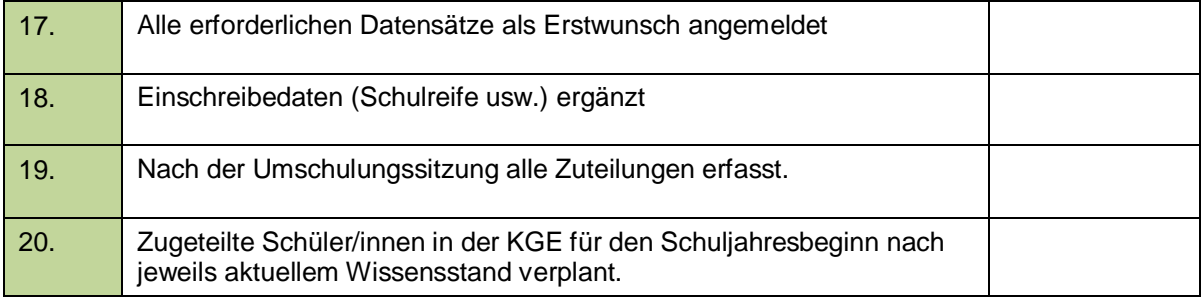

## **Schülereinschreibung NMS**

Die Einschreibung an NMS-Standorten sowie an Schulen mit angeschlossenen NMS-Klassen erfolgt für das Planungsjahr (Schuljahr 19/20) in WiSion® erstmalig über den Untermenüpunkt Einschreibung NMS.

Die angemeldeten Schülerdatensätze stehen somit sofort nach Einschreibung in WiSion® zur weiteren Verwaltung zur Verfügung.

Für die Einschreibungsarbeiten in WiSion® benötigt die Schulleitung bzw. deren Vertretung das zusätzliche Rechtepaket "SE\_NMS - Schülereinschreibung".

Dieses Rechtepaket wird auf der Registerkarte "Rechte & Aufgaben" der jeweiligen Person erfasst. Auf einen geeigneten Gültigkeitszeitraum ist zu achten: Z.B. gültig bis 31.12.2099 für die Schulleitung bzw. gültig bis 01.09.2019 wenn das Rechtepaket für eine zusätzliche Lehrperson erfasst wird.

10.12.2018 / WiSion® - Serviceteam Handreichung zu den erforderlichen Verwaltungsarbeiten, Teil 3 Seite 6 von 8 Seite 6 von 8

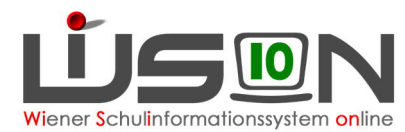

Das Rechtepaket schaltet nach neuerlichem Einstieg in WiSion® im Planungsjahr den Menüpunkt Anmeldung/Zuteilung mit dem Untermenüpunkt Einschreibung NMS frei.

Handout **Schülereinschreibung in WiSion (NMS)**

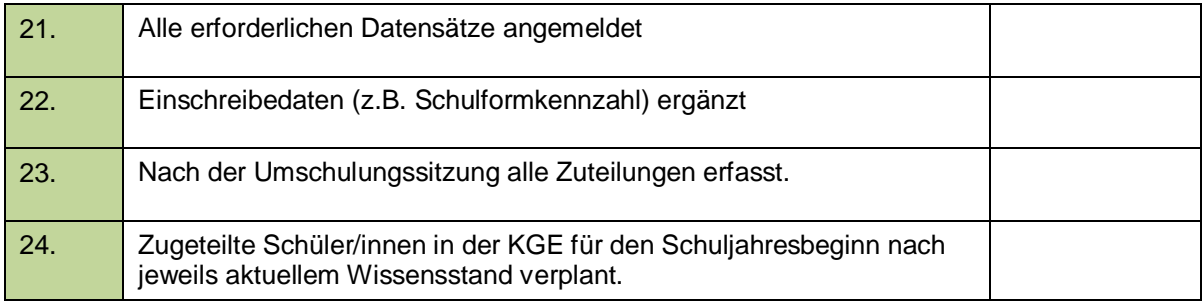

## **Schülereinschreibung PTS**

Die Einschreibung an PTS-Standorten sowie an Schulen mit angeschlossenen PTS-Klassen erfolgt für das Planungsjahr (Schuljahr 19/20) in WiSion® über den Untermenüpunkt Einschreibung PTS.

Für die Einschreibungsarbeiten in WiSion® benötigt die Schulleitung bzw. deren Vertretung das zusätzliche Rechtepaket "SE\_PTS - Schülereinschreibung".

Dieses Rechtepaket wird auf der Registerkarte "Rechte & Aufgaben" der jeweiligen Person erfasst. Auf einen geeigneten Gültigkeitszeitraum ist zu achten: Z.B. gültig bis 31.12.2099 für die Schulleitung bzw. gültig bis 01.09.2019 wenn das Rechtepaket für eine zusätzliche Lehrperson erfasst wird.

Das Rechtepaket schaltet nach neuerlichem Einstieg in WiSion<sup>®</sup> im Planungsjahr den Menüpunkt Anmeldung/Zuteilung mit dem Untermenüpunkt Einschreibung PTS frei.

Handout **Schülereinschreibung PS**

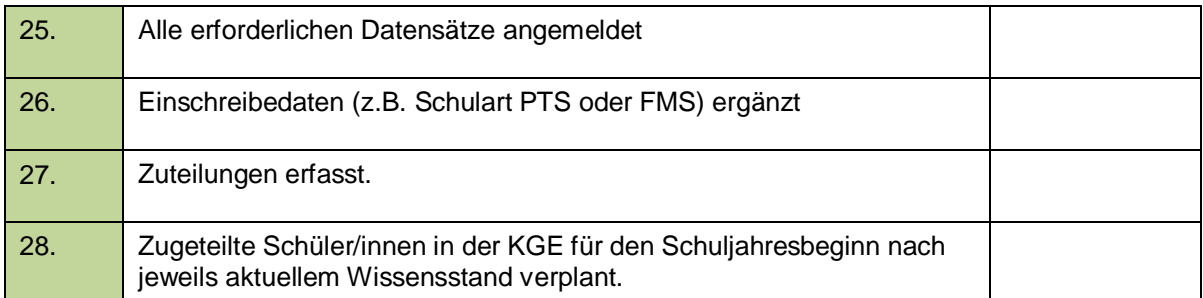

## **Schulnachrichten**

Die Schulnachrichten 2018/19 werden mit WiSion® erstellt. Dafür werden auf der Plattform WiSion-Info die erforderlichen Handouts zur Verfügung gestellt.

- Hinweis: Wenn klassenführende Personen in WiSion® noch nicht der Schule zugeteilt sind, dann können Sie derzeit in WiSion® noch nicht namentlich auf der Schulnachricht angedruckt aufscheinen. In solchen Fällen wird die Schulnachricht von der klassenführenden Person unterschrieben.
- Wichtig: Eine Schulnachricht kann nur dann kollationiert werden, wenn zum Schülerdatensatz keine Schülerfehlstunden im Status "abwesend" vorhanden sind (zulässig sind nur die Statusangaben "gerechtfertigt" oder "nicht gerechtfertigt").

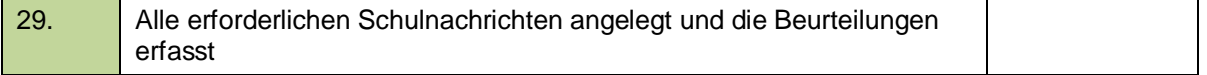

10.12.2018 / WiSion® - Serviceteam Handreichung zu den erforderlichen Verwaltungsarbeiten, Teil 3 Seite 7 von 8 Seite 7 von 8

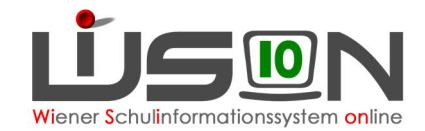

30. Alle erforderlichen Schulnachrichten bis 1.2.2019 in den Status "kollationiert 2" gebracht.

## **Arbeiten nach der Umschulungssitzung**

Die sich aus den Umschulungssitzungen ergebenden Schulzuteilungen für das Planungsjahr sind in WiSion® zu erfassen.

**WICHTIG: Schülerdatensätze, die in WiSion® lediglich zum Schulbesuch angemeldet aber nicht zugeteilt sind, werden mit dem Schuljahreswechsel in den Sommermonaten NICHT ins Planungsjahr fortgeschrieben. D.h.: Sollte auf die Erfassung der Zuteilung für das Planungsjahr vergessen werden, müssen diese Datensätze zu Schuljahresbeginn durch die IK einzeln gesucht und zugeteilt werden.**

Bekommen Schüler/innen, die im Planungsjahr über den Untermenüpunkt Einschreibung \_\_ an einer Schule angemeldet/zugeteilt wurden, einen Schulplatz an einer anderen in WiSion® verwalteten Schule (z.B. nach Umschulungssitzung), dann gibt es zwei Möglichkeiten:

#### **1. Erfassung durch die Schulleiter/innen:**

- An der Anmeldeschule wird jene Schule als Zweitwunsch erfasst, die das Kind im Planungsjahr besuchen wird.
- · Anschließend wird an der Anmeldeschule die Anmeldung zurückgenommen.
- · Dadurch wird der Schülerdatensatz an jener Schule, die das Kind besuchen wird, sichtbar und kann zugeteilt und verplant werden.
- **2. Erfassung durch die IK:**
	- Im Planungsjahr wird im Untermenüpunkt "Einschreibung PSI" der Schülerdatensatz gefiltert und über die Schaltfläche "Schüler/in diesem Standort zuteilen" jener Schule zugeteilt, die das Kind im Planungsjahr besuchen wird. Dies ist insbesondere für Schülerdatensätze mit Erstwunsch AHS/BMHS relevant.

#### Handout: **Schülereinschreibung in WiSion (VS, SO), Schülereinschreibung in WiSion (NMS), Schülereinschreibung PS**

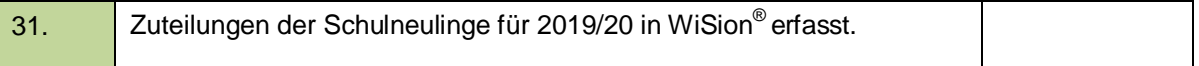